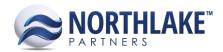

# NorthScope 2018.09.21 TABLE OF CONTENTS

| Improvements | 2 |
|--------------|---|
| Financial    |   |
| nventory     |   |
|              |   |
| Sales order  | 1 |
| System       |   |
|              |   |
| Bug Fixes    | 2 |
| Financial    |   |
|              |   |
| Purchasing   |   |

# **Improvements**

#### **FINANCIAL**

# NS-3612 Added Mass Update to the Journal List View

The Mass Update toolbar icon has been added to the Journal List View, allowing users to update the Status ('New', 'Approved', and 'Ready to Post') of multiple selected or filtered Journal Entries at once.

# **INVENTORY**

#### NS-3620 Added Deleted Inventory Transactions to the Inventory History Inquiries

A new Status option 'Deleted' has been added to the Inquiry Criteria in the Inventory History – Item and Inventory History – Lot Inquiries. When 'Deleted' is selected, users can view any inventory transactions that have been deleted.

#### **SALES ORDER**

#### NS-3631 Added Sales Order Over Allocation Preferences to Auto Allocate

In a previous release, there was preferences added to Sales Order titled: "Stop over allocating for lot tracked items based on:" and "Stop over allocating for non-lot tracked items based on:". Each of these preferences have the options of; "Do Not Evaluate", "Available Only", "Available and On Hand". With these options, users are prompted for allocating inventory based upon the selected setting.

This improvement updates how the Auto Allocate button functions on the Sales Order record view. Meaning that if the preference is set to On Hand then the On Hand quantities in the lot balances will be utilized to auto allocate, if Available then available is used.

#### **SYSTEM**

# NS-3626 Added the Ability to Include Items to all Price Lists with a 0.00 Price

Sales Order/Inventory/Purchasing Price Lists have been updated to give users the ability to add items to a price list with a 0.00 price.

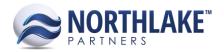

# **Bug Fixes**

#### **FINANCIAL**

### NS-3629 Fixed the 'Source Transaction ID' Hyperlink on the Journal Inquiries

Due to a bug, the 'Source Transaction ID' hyperlink on the Journal Entries and Journal Lines Inquiry was opening the AP Invoice record view for a Fisherman Sale transaction. The issue is now fixed.

# **PURCHASING**

#### NS-3625 Fixed Fully Applying an Open Purchasing Check Manually

Due to a bug, users were unable to fully apply manual checks in the Apply Document window. The system was preventing users to enter an applied amount that resulted in a 0.00 remaining balance. The issue is now fixed.

# NS-3624 Fixed Date Validation when Voiding/Correcting Fisherman Sales and Tender Resales

Due to a bug, when users tried to void/correct a Fisherman Sale/Tender Resale that had applications against them, and the fiscal period for those transactions were closed but the GL period was open, a message was being received indicating the fiscal period was closed due to the system validating against the application date instead of the transaction's GL date (if the fiscal period is open) or the GL date provided in the Void/Correct screen. The issue is now fixed.

# NS-3635 Fixed Issue with more than one Transaction Class for Invoices and Credit Memos

Due to a bug, when there was more than one transaction class for Invoices and Credit Memos, users were occasionally having issues creating a new Invoice/Credit Memo transaction record. The issue is now fixed.